Crésus Lohnbuchhaltung

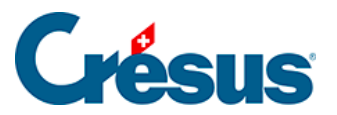

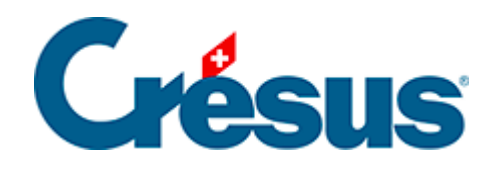

# **Crésus Lohnbuchhaltung**

### [16.5.8 - Registerkarte Speziell](#page-2-0)

<span id="page-2-0"></span>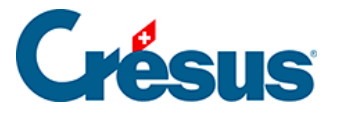

## **16.5.8 - Registerkarte Speziell**

In dieser Registerkarte können Versicherungsdefinitionen aus einer anderen Datei übernommen werden oder eine «Stapelverarbeitung» von Daten vorgenommen werden, ohne in die Daten aller Angestellten gehen zu müssen.

### **Versicherungsdefinitionen importieren**

Um die Versicherungsdefinitionen zu importieren, müssen Sie die Art der zu importierenden Versicherung markieren und angeben, ob die Versicherungsnummern beibehalten werden sollen:

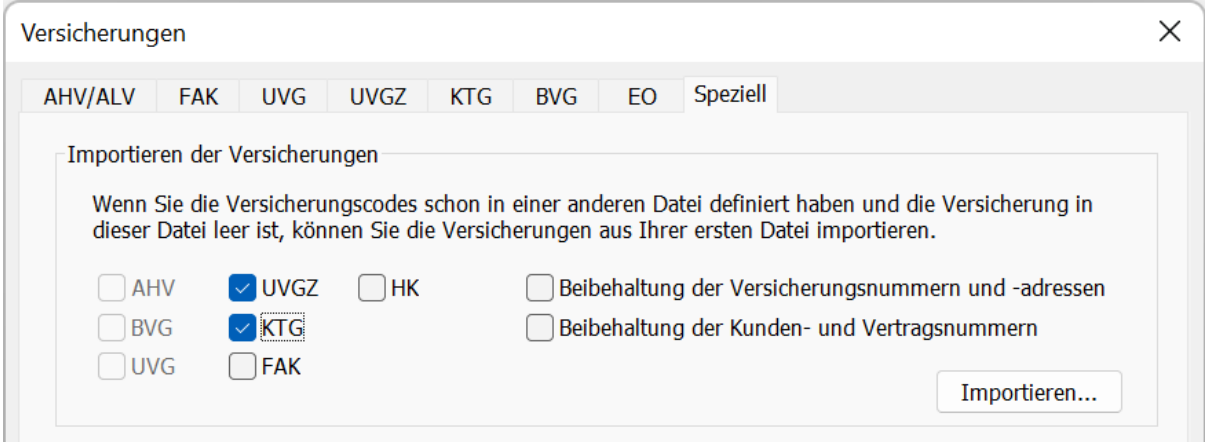

Klicken Sie auf die Schaltfläche Importieren, um die Crésus-Lohbuchhaltungs-Datei auszuwählen, aus der Sie die Versicherungsdefinitionen übernehmen wollen.

Sie können nur die Daten einer Versicherung importieren, die in ihrer laufenden Anwendung noch nicht definiert ist.

#### **Die Versicherungen den Angestellten zuweisen**

Die Zuweisung der Versicherungen zu den Angestellten kann gebündelt erfolgen. In diesem Beispiel werden wir KK, Verwaltung, Kat. 1 mehreren Angestellten zuweisen.

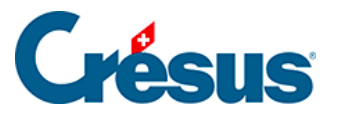

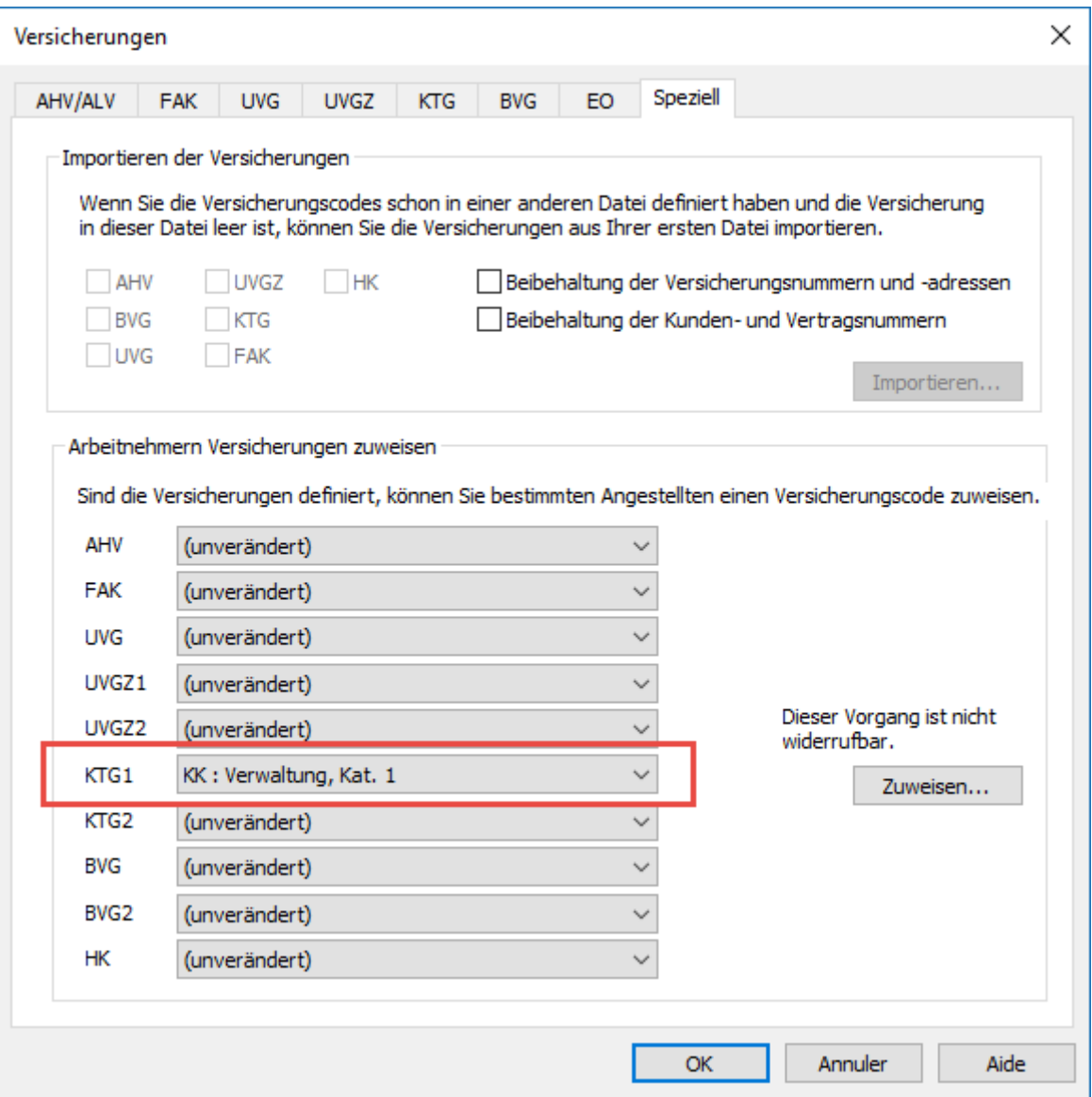

Nach der Wahl der Versicherungen wird mit einem Klick auf Zuweisen die Liste der Angestellten angezeigt. Wählen Sie die betreffenden Angestellten aus und klicken Sie auf OK.

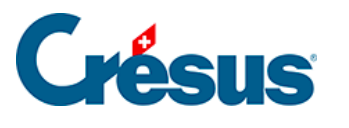

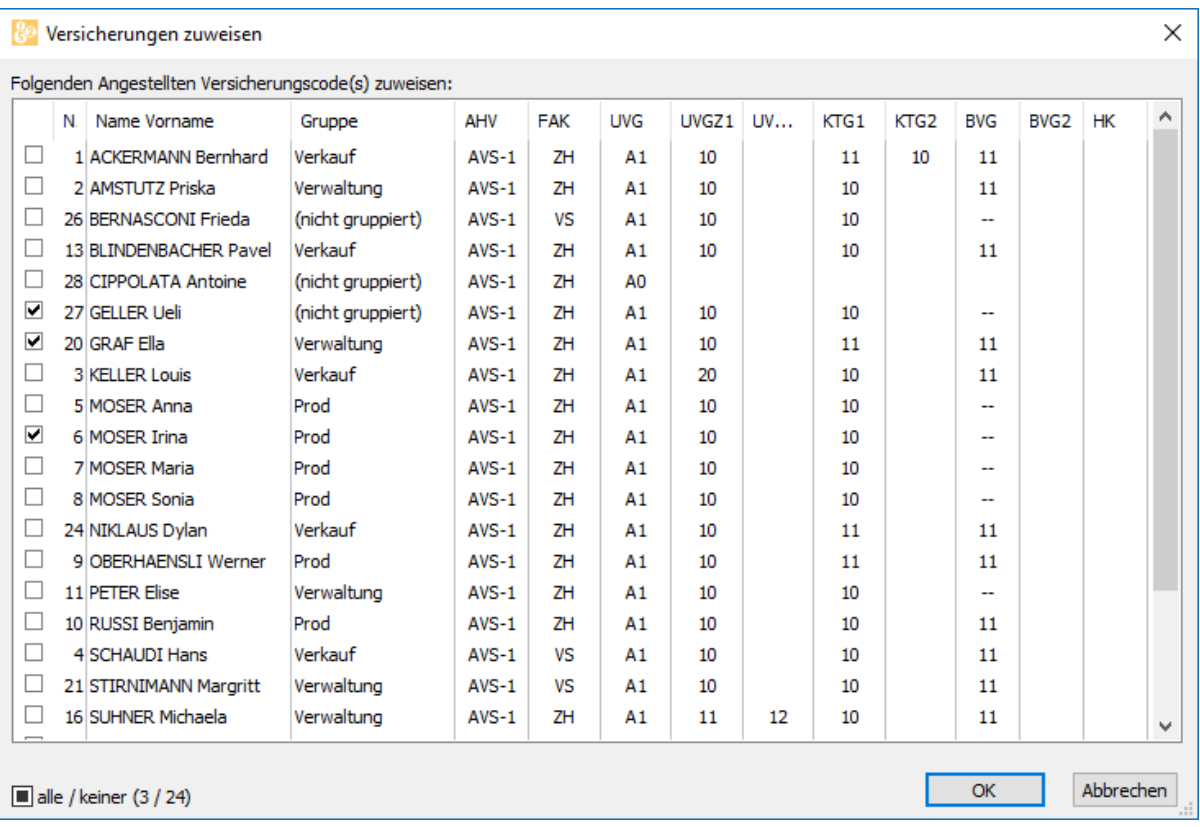

Klicken Sie auf eine Spaltenüberschrift, um die Angestellten entsprechend der gewählten Spalte zu sortieren.

Die ausgewählte Versicherung ersetzt die momentan definierte Versicherung. Die neue Versicherung gilt ab dem nächsten berechneten Lohn und nicht rückwirkend.

Achtung: Dieser Vorgang kann nicht rückgängig gemacht werden.